## **Login**

Damit Sie Ihre persönliche Einstiegsseite des Medienarchivs - Ihr [Mein Archiv](https://wiki.zhdk.ch/medienarchiv/doku.php?id=mycontent) - aufrufen können, müssen Sie sich zunächst ins Medienarchiv einloggen. Der Login Bereich mit der Anmelde Schaltfläche befindet sich unterhalb des Header Bereichs der Willkommensseite des Medienarchivs. Ihr Medienarchiv Login ist das persönliche ZHdK Login, welches Sie für Ihre ZHdK Mail Adresse verwenden.

## **Logins für Externe**

Informationen zu **Logins für Externe** finden Sie hier: [https://wiki.zhdk.ch/medienarchiv/doku.php?id=login\\_extern](https://wiki.zhdk.ch/medienarchiv/doku.php?id=login_extern)

## **Fehlender Zugriff auf ältere Inhalte**

Falls Sie Alumni der ZHdK sind oder in einer früheren Anstellung an der Hochschule tätig waren und nun mit den aktuellen Login Angaben nicht mehr auf Ihre früheren Inhalte im Medienarchiv zugreifen können, so melden Sie sich beim Support des Medienarchivs: E-Mail: [support.medienarchiv@zhdk.ch](mailto:support.medienarchiv@zhdk.ch)

From: <https://wiki.zhdk.ch/medienarchiv/>- **Support Medienarchiv**

Permanent link: **<https://wiki.zhdk.ch/medienarchiv/doku.php?id=login&rev=1574714461>**

Last update: **25.11.2019 21:41**

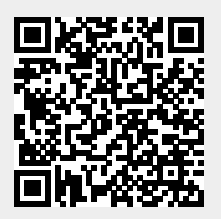